# Betriebsanleitung RMx621

Zusatzbeschreibung zur Betriebsanleitung M-Bus Schnittstelle V3.08.00: Anbindung Energiemanager an M-Bus System (Zweidrahtbus nach DIN EN 1434-3)

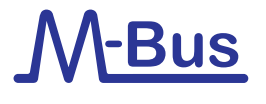

BA00216R/09/DE/03.17

71355430 Gültig ab Version 03.08.xx (Gerätesoftware)

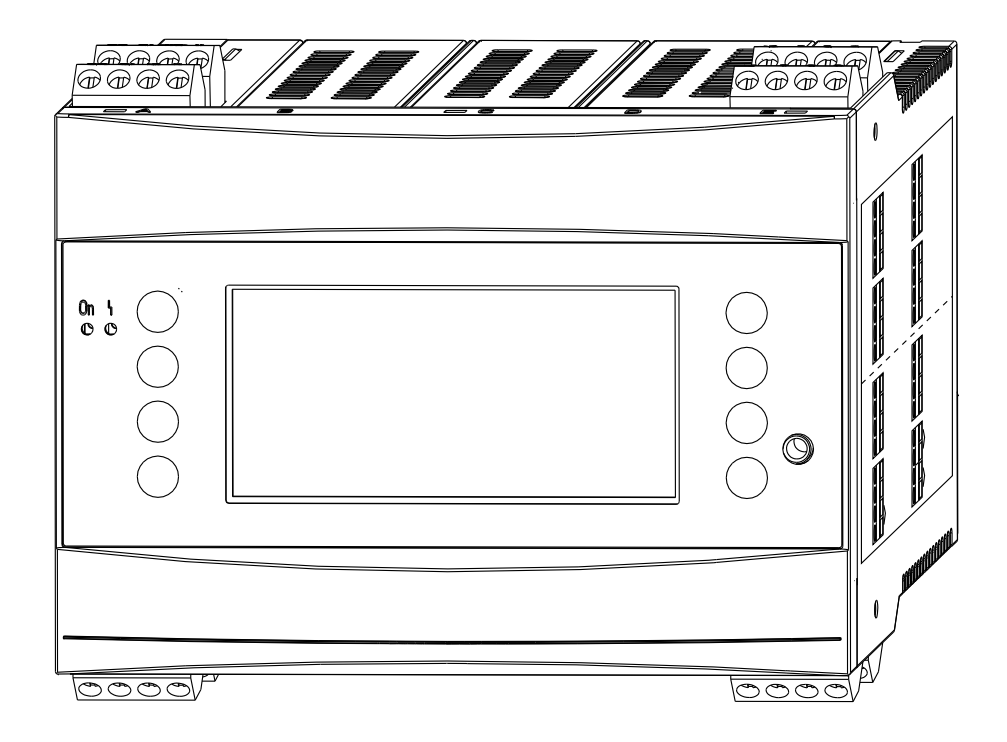

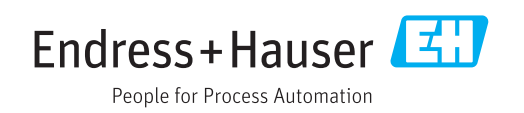

# Inhaltsverzeichnis

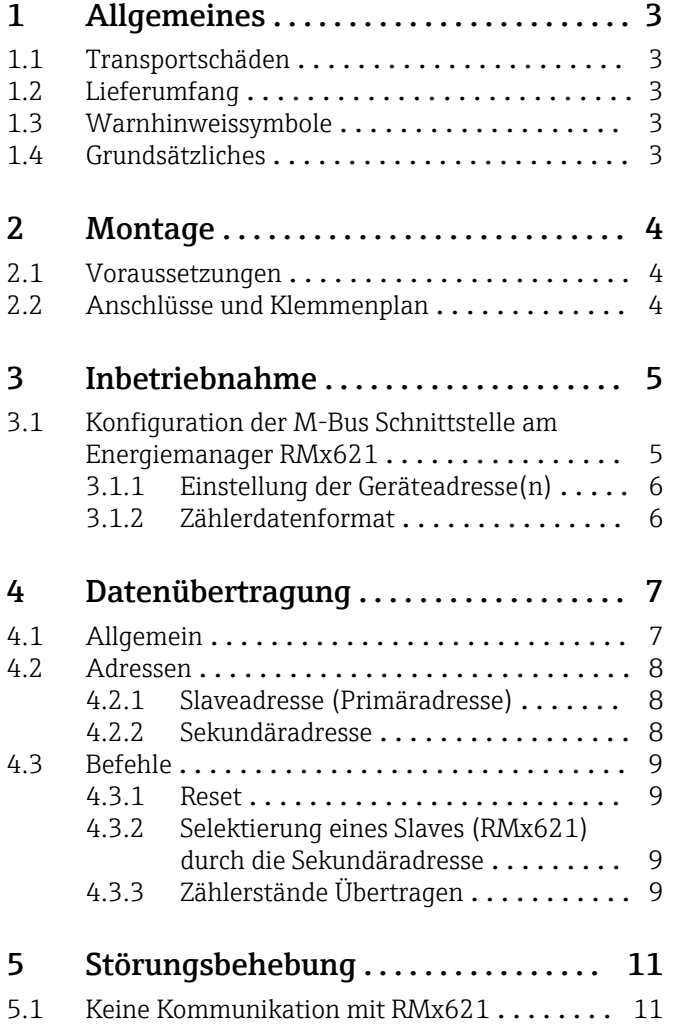

# <span id="page-2-0"></span>1 Allgemeines

### 1.1 Transportschäden

Bitte informieren Sie den Spediteur und den Lieferanten.

# 1.2 Lieferumfang

- diese Bedienungsanleitung
- Energiemanager RMx621 mit M-Bus Option (Bestellcode: RMC621-XxxXXXxx7x oder RMC621-XxxXXXxx8x RMS621-xxXXXxx5x oder RMS621xxXXXxx6x)
- Betriebsanleitung für RMx621

Fehlende Teile bitte beim Lieferanten anmahnen!

# 1.3 Warnhinweissymbole

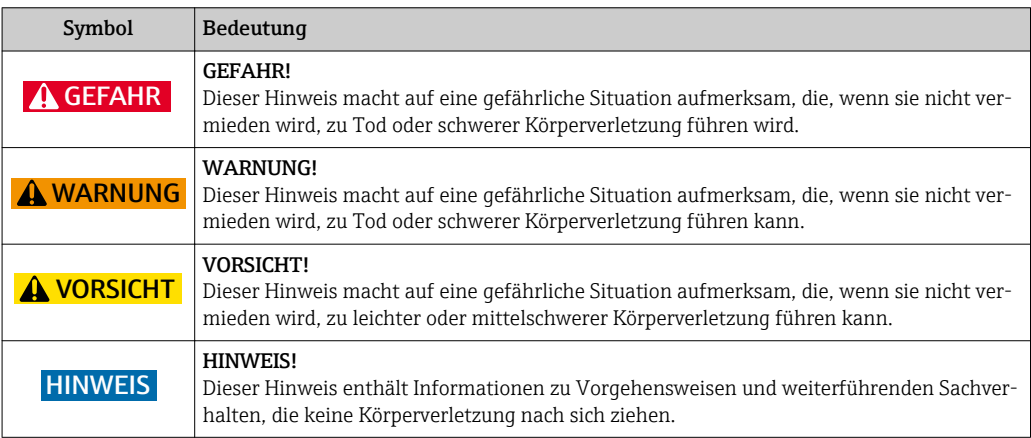

# 1.4 Grundsätzliches

Bei einem Gerät für den Ex-freien Bereich (Bestellcode RMC621-AxxXXXxxxx und allen RMS621) ist die gleichzeitige Benutzung der M-Bus Schnittstelle und der frontseitigen RS232 Schnittstelle nicht möglich. Bei aktivierter M-BUS Schnittstelle ist keine Kommunikation über die RS232 Schnittstelle (Klinkenbuchse) möglich. Die Bus-Schnittstelle muss am Gerät auf RS232 umgestellt werden, wenn Daten mit der PC-Konfigurationssoftware übertragen oder ausgelesen werden.

Die Option M-Bus für die Energierechner RMx621 unterstützt die Kommunikation nach DIN EN 1434-3 (Norm für Datenaustausch und Schnittstellen für Wärmezähler).

# <span id="page-3-0"></span>2 Montage

Siehe hierzu die Montageanweisungen in der zugehörigen Betriebsanleitung.

### 2.1 Voraussetzungen

Die Option M-Bus ist verfügbar ab der Firmware-Version V 3.01.00 des Energiemanagers RMx621.

Die Option M-Bus Multislave ist verfügbar ab der Firmware-Version V 3.06.00 des Energiemanagers RMx621.

Ab Firmware-Version V3.08.00 des Energiemanagers lässt sich das Datenformat bei Zählern einstellen (32-Bit Float oder 48-Bit Integer).

## 2.2 Anschlüsse und Klemmenplan

Verbindung des Energiemanagers RMx621 mit einem M-Bus System.

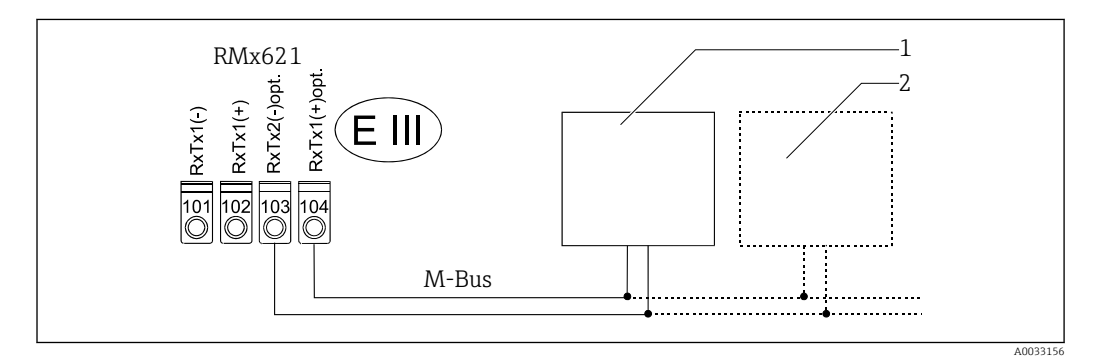

*1 z.B. M-Bus-Wandler oder PC*

*2 weitere M-Bus-Teilnehmer*

Das Vertauschen der Polarität der M-Bus-Leitung hat keinen Einfluss auf die Funktion des M-Busses. Die M-Bus Schnittstelle (Klemmen 103, 104) ist nur vorhanden, wenn der Energierechner mit der entsprechenden Option ausgestattet ist.

# <span id="page-4-0"></span>3 Inbetriebnahme

# 3.1 Konfiguration der M-Bus Schnittstelle am Energiemanager RMx621

Alle für die M-Bus Schnittstelle relevanten Parameter befinden sich im Menü "Setup/ Kommunikation/RS232/M-Bus (2)".

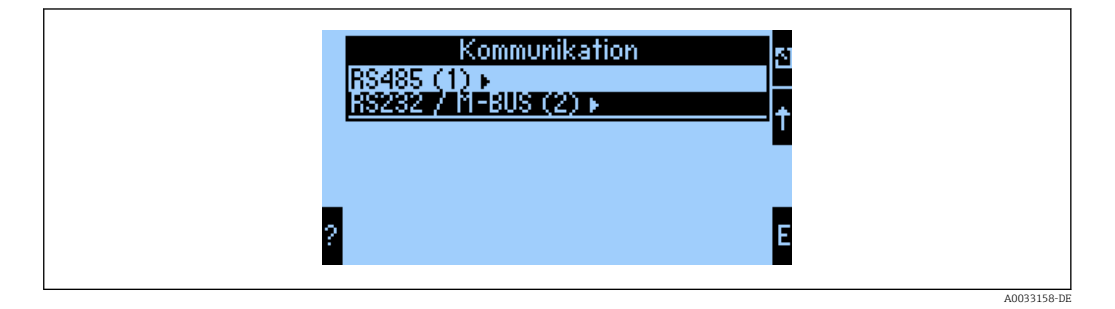

Handelt es sich um eine Erstinbetriebnahme, für den Parameter "Verwendung" "M-Bus" einstellen.

Jetzt werden folgende Parameter sichtbar

- Anz. Slaves
- Baudrate
- Geräteadr. 1
- Zählerformat
- Identifikationsnummer
- Anzahl der auf dem M-Bus zu übertragenden Werte
- Auswahl der zu übertragenden Werte

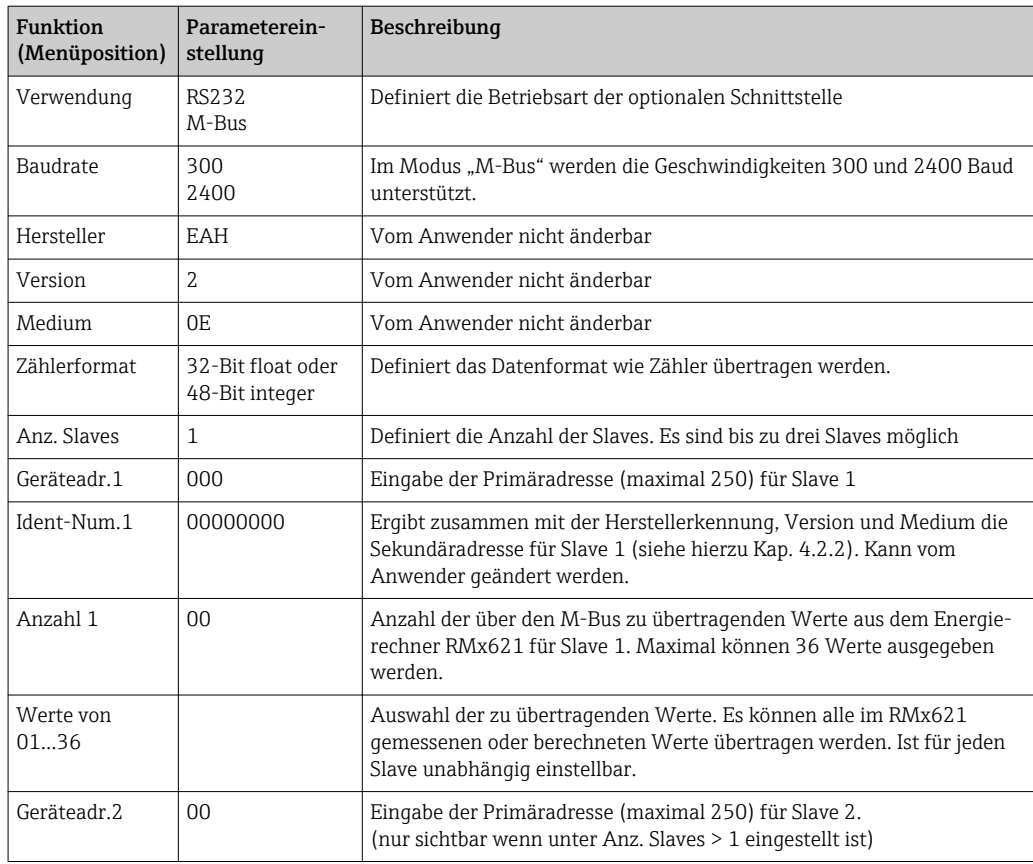

<span id="page-5-0"></span>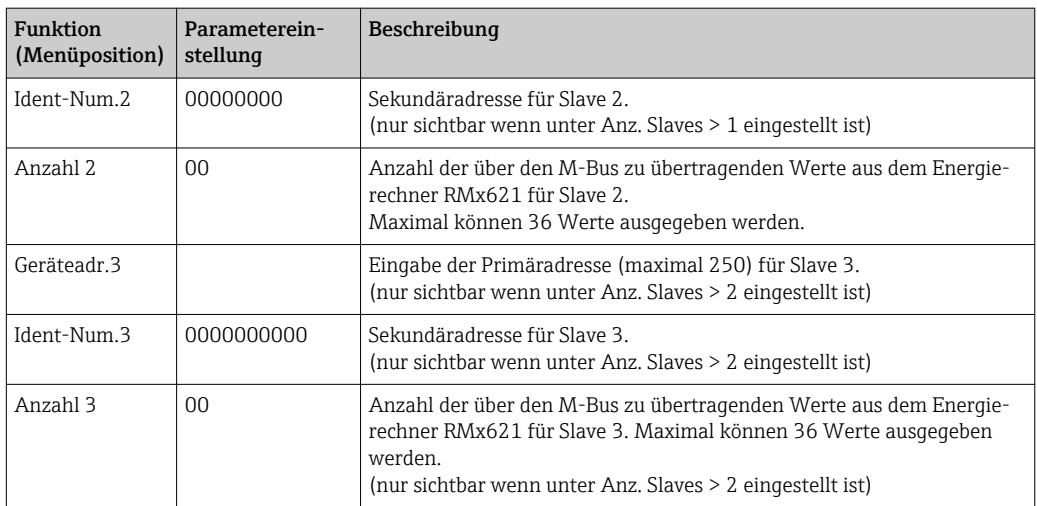

Die Anzahl der gesendeten Prozesswerte wird in der Konfiguration des Energiemanagers festgelegt, siehe Kap. 3.1. Die minimale Anzahl beträgt 1 Prozesswert (5 Byte), die maximale 36 Prozesswerte.

### 3.1.1 Einstellung der Geräteadresse(n)

Der Energierechner kann so eingestellt werden, dass er am M-Bus mehrmals erscheint (Multislave). Dies kann sinnvoll sein, um applikationsabhängige Messwerte auf einzelne logische Geräte aufzuteilen. Im Menü "Setup/Kommunikation/RS232/M-Bus (2)" lässt sich dazu unter Anz. Slaves die Anzahl der Slaves einstellen. Es sind bis zu drei Slaves möglich. Für jeden Slave muss eine eindeutige Geräteadresse und Ident-Nummer vergeben werden!

Die Einstellung der Geräteadressen (Slaveadressen) erfolgt im Menü "Setup/Kommunikation/RS232/M-Bus (2)".

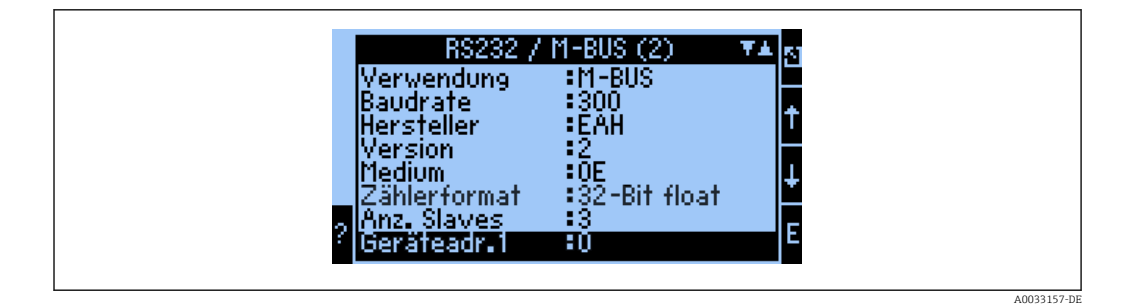

#### 3.1.2 Zählerdatenformat

Es stehen 2 Zählerformate zur Verfügung:

- 32-Bit float
- 48-Bit integer

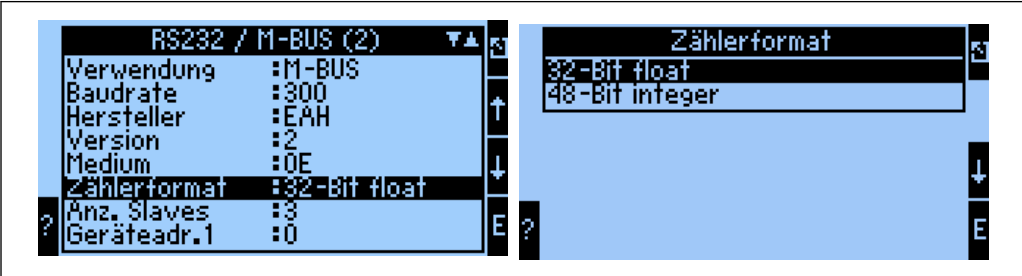

A0033159-DE

# <span id="page-6-0"></span>4 Datenübertragung

### 4.1 Allgemein

Datenformat:

- 300 Baud oder 2400 Baud am Gerät einstellbar
- (Menü: "Setup/Kommunikation/RS232/M-Bus(2)")
- Keine automatische Baudrate-Erkennung
- 8 Datenbit, Parität EVEN (nicht wählbar)

Timeout:

Der RMx621 wartet 11 Bitzeiten nach einer empfangenen Anforderung, bis geantwortet wird.

Betriebsart:

Es wird generell Mode 1 verwendet, d.h. LSB wird zuerst übertragen.

Steuerzeichen:

- Startzeichen: 10h (Kurzsatz) oder 68h (Langsatz)
- Endzeichen: 16h

Herstellererkennung:

Die Herstellerkennung ist EAH (für Endress And Hauser)

Medium: Das Medium ist immer 0E (=Bus/System)

*Die Prozesswerte werden immer in folgenden Basiseinheiten übertragen:*

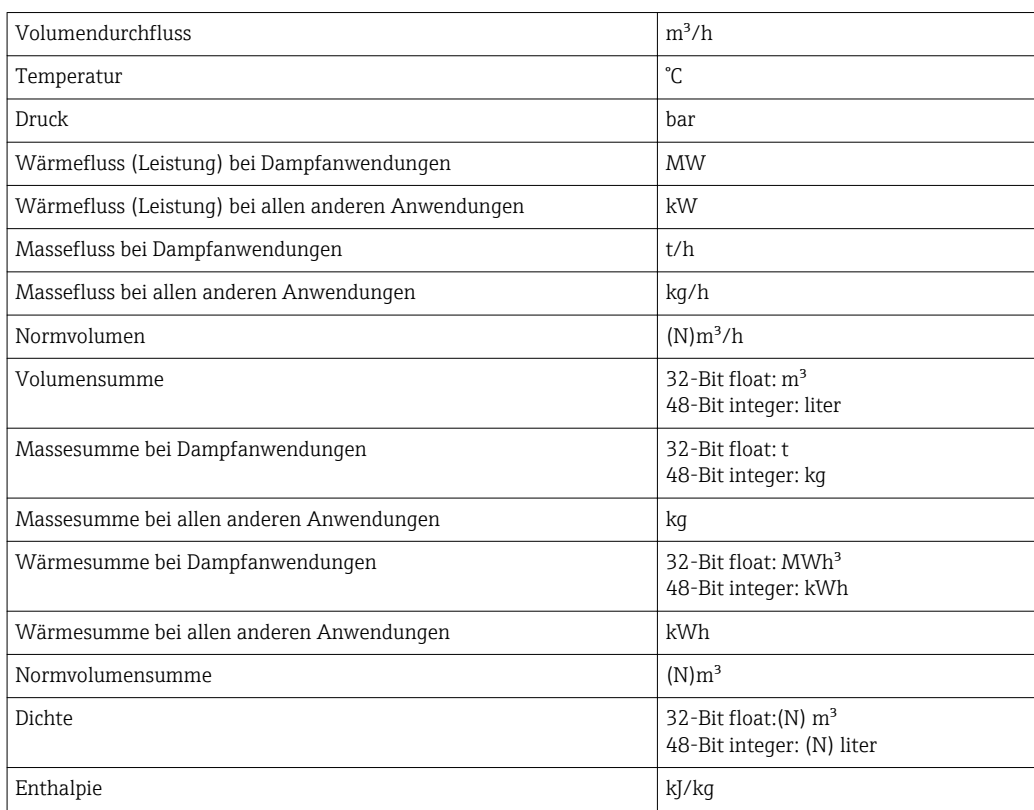

Die Anzahl der gesendeten Prozesswerte wird in der Konfiguration des Energiemanagers festgelegt, siehe Kap. 3.1. Die minimale Anzahl beträgt 1 Prozesswert (5 Byte), die maximale 36 Prozesswerte.

# <span id="page-7-0"></span>4.2 Adressen

### 4.2.1 Slaveadresse (Primäradresse)

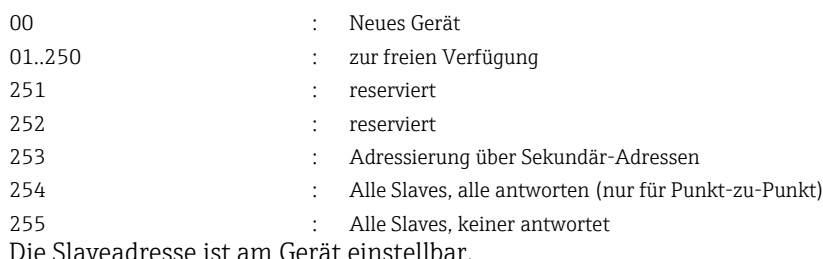

Bei Multislave muss für jeden Slave eine eindeutige Adresse vergeben werden.

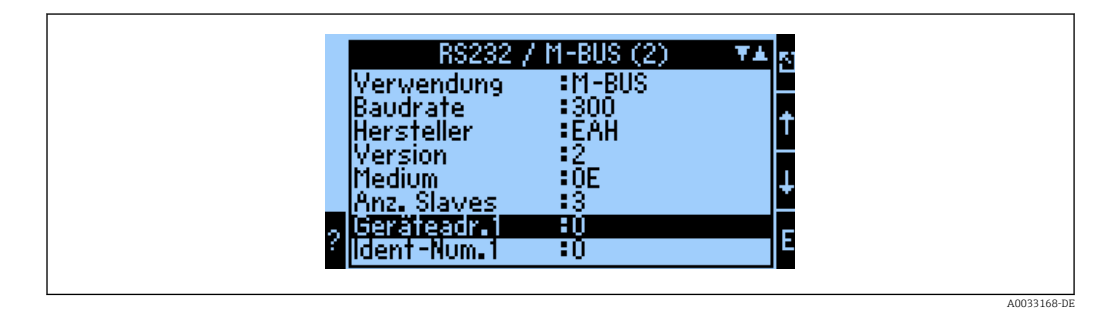

### 4.2.2 Sekundäradresse

Die Identifikationsnummer, Herstellerkennung, Version und Medium ergeben zusammen die Sekundäradresse. Soll ein RMx621 (Slave) über diese Adresse vom Master angesprochen werden, so wird seine Sekundäradresse mit der Primäradresse 253 gesendet. Der RMx621 (Slave), dessen Sekundäradresse mit der gesendeten übereinstimmt, antwortet mit E5h und ist nun über der Primäradresse 253 mit dem Master verbunden. Weitere Antworten des RMx621 (Slaves) erfolgen mit der Adresse 253. Ein RESET-Befehl, oder das selektieren eines anderen Busteilnehmers (Slave) bewirkt, dass der RMx621 (Slave) deselektiert wird. Die Verbindung zum Master ist damit gelöst.

Die Identifikationsnummer (für Sekundäradressierung) ist eine 8–stellige eindeutige Nummer im Gerät, welche werksseitig vergeben, und beim RMx621 aus der CPU-Nummer generiert wird. Diese Nummer ist am Gerät, aber nicht über M-BUS veränderbar.

Die Identifikationsnummer kann im M-Bus-Setup eingestellt werden. Herstellerkennung, Version und Medium werden dort angezeigt. Die Adressierung ist auch über Wildcards möglich. Bei der Identifikationsnummer ist dies "Fhex", bei Herstellerkennung, Version und Medium "FFhex".

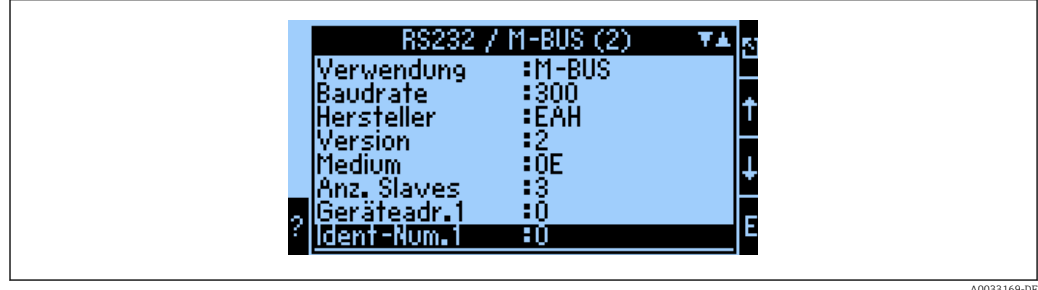

### <span id="page-8-0"></span>4.3 Befehle

### 4.3.1 Reset

Vom Master (hex):

10 40 sa cs 16

sa Slaveadresse (1..250)

cs Checksumme 40h + sa (z.B. 42h bei Slaveadresse 02h) Antwort vom Slave bei erfolgreicher Übertragung: E5h

Der Reset setzt den Zugriffszähler zurück und stellt bei Sekundäradressierung auf Primäradressierung um.

### 4.3.2 Selektierung eines Slaves (RMx621) durch die Sekundäradresse

Vom Master (hex):

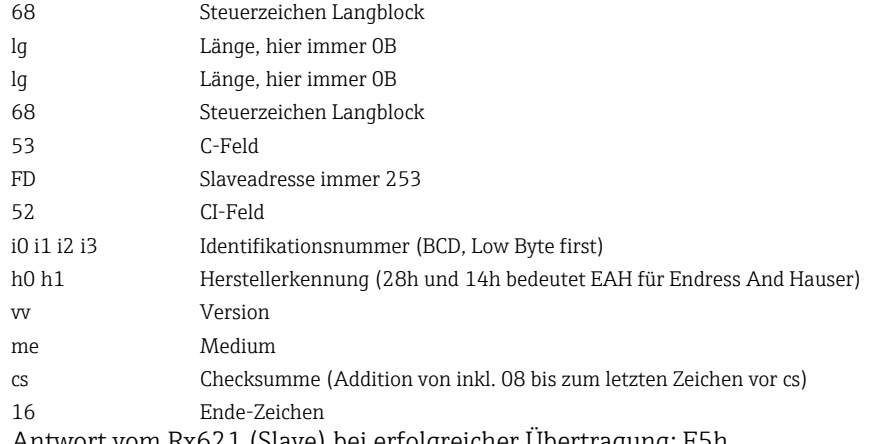

Antwort vom Rx621 (Slave) bei erfolgreicher Übertragung: E5h

### 4.3.3 Zählerstände Übertragen

#### Zählerdatenformat 32-Bit Float

Vom Master (hex):

10 7B sa cs 16 (auch 5B statt 7B möglich)

sa Slaveadresse cs Checksumme (7B + ad, ergibt z.B. 7Ch bei Slaveadresse 01) Antwort vom RMx621 (Slave) bei erfolgreicher Anforderung:

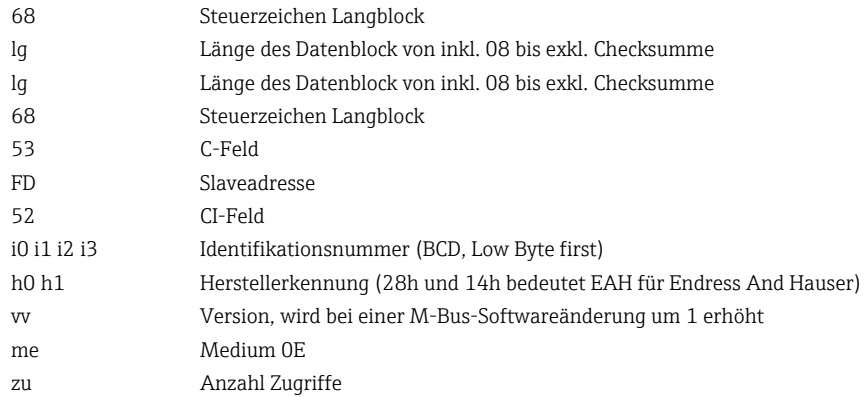

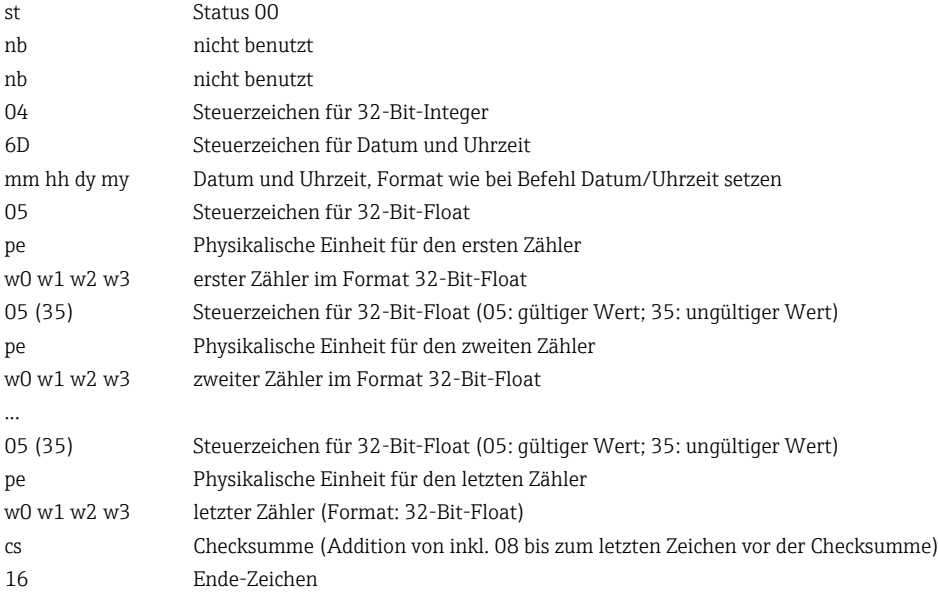

#### Zählerdatenformat 48-Bit Integer

Bei Einstellung Zählerformat = 48-Bit integer werden Zähler als 6-Byte vorzeichenbehafteter Ganzzahlwert in der Einheit (kWh, liter, kg) übertragen.

Als Steuerzeichen wird verwendet: 06h gültiger Wert, 36h ungültiger Wert.

# <span id="page-10-0"></span>5 Störungsbehebung

## 5.1 Keine Kommunikation mit RMx621

Wenn keine Kommunikation über den M-Bus mit dem RMx621 zustande kommt, folgendes überprüfen:

- Stimmt die Geräteadresse im RMx621 mit dem Master überein?
- Haben RMx621 und Master die selbe Baudrate?
- Wurde das Setup im RMx621 richtig beendet?
- Sind mehrere Geräte mit der selben Geräteadresse am M-Bus?
- Ist die RS232-Schnittstelle auf der Front gesteckt? (nur bei non Ex Geräten)
- Ist der M-Bus richtig am RMx621 angeschlossen?

www.addresses.endress.com

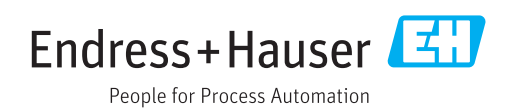